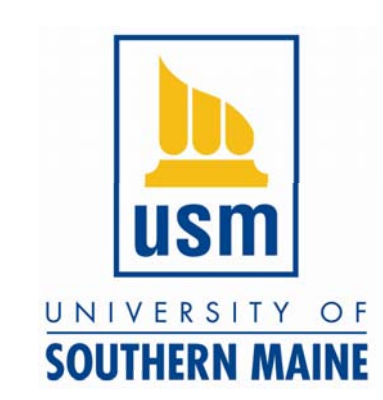

Thinking Matters Symposium Friday, 27 April 2012

# Creating Posters using Powerpoint

Dr. Karen Wilson De partment of Environmental Science kwilson@usm.maine.edu

# 2012 Reminders

- Abstract due March 12<sup>th</sup> (Monday)
- For USM students, posters must be submitted by April 6<sup>th</sup> if you want free printing.
- You can print <sup>a</sup> good black and white draft for \$5 at Staples...

# Basic components checklist

Reads left to right, generally.

- $\bullet~$  Figures (photos, graphs, maps, drawings) with captions
- USM Logo (and/or other funders or institutions) –— Search 'logo" on USM's website
- Abstract
- Introduction/Background
- Methods
- Results
- Discussion/Conclusion/Next steps
- References
- Acknowledgements
- Tables (use sparingly)

### Before you begin, set your poster dimensions

- Powerpoint 2007
	- –Go to **Design** tab and select **Page Setup** (left side)
	- –Under "Slides sized for", select "Custom"
	- Set:
		- $\bullet\,$  Width = 48 inches (4 ft)
		- Height <sup>=</sup> 36 inches (3 ft)
	- – $-$  Keep your poster in **landscape orientation**
- Older versions of Powerpoint: go to **Page Setup** under the File menu.

# A very simple poster layout (see next slide)

- A basic layout for <sup>a</sup> science poster. You could use less text!
- Abstracts are not required if you need more space.
- Blue square are spaces for figures (graphs, photos, maps) or tables (use tables sparingly if at all).
- Always remember to include <sup>a</sup> descriptive caption for your figures and tables, and cite them (refer to them) in your text.
- Rearrange the text and figure boxes as needed.

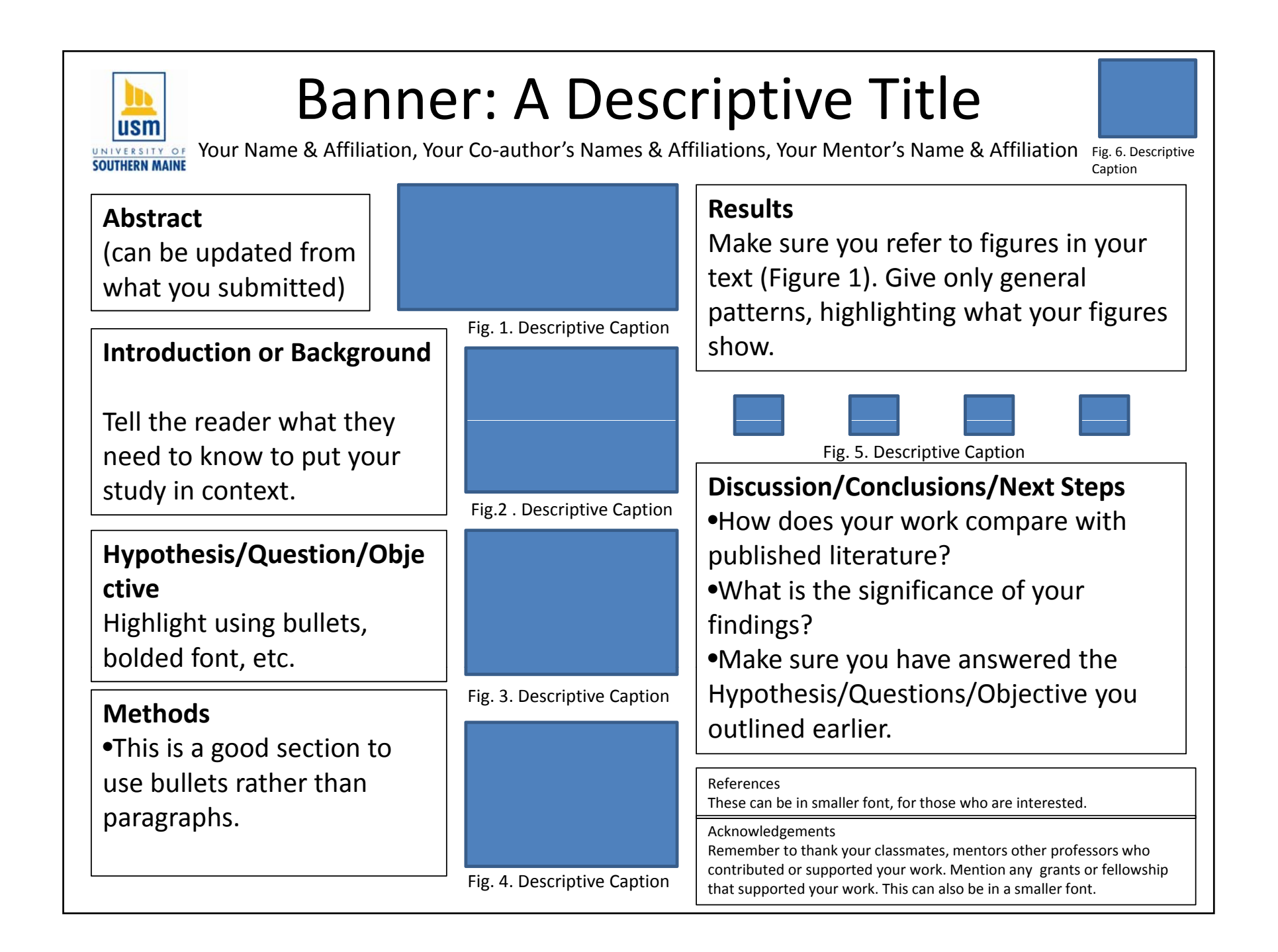

### Layout

- Feature figures! (photos, graphs, maps, drawings)
- Put the most important sections in the center of the poster, or up high where it will draw the viewer's eye
- You can block out text sections, or just use the text boxes to line up you text, then remove the lines.

#### backgrounds

Don't use flashlight-style or photos as background

- – $-$  there is a risk of pixilation when printed
- photos distract the reader

#### fonts

- Shy people should be able to stand 8 ft away and still be able to read your poster…
- Use "sans serif" fonts for readability –Arial, Calibri, comic sans, trebuchet, tahoma
- Sizes‐ start with:
	- –— Text 30 point
	- –– Title Banner 90 point

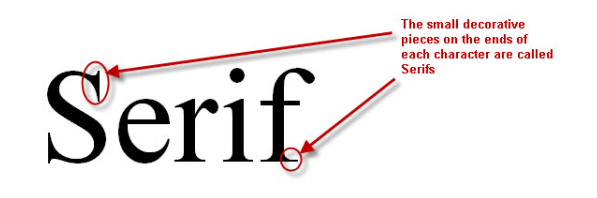

**San Serif** 

# Figures (maps, graphs, drawings, photos)

- • Figures are the reason‐to‐be for posters! Feature them in your layout!
- Make sure axes labels, numbers, etc are written in large fonts
- • Caption should contain enough information to interpret the figure without referring to the text.
- Each figure (or table) should be numbered and cited in the text:

Text (in the results section) might read: "Webworms were most abundant in cherry trees (Figure 1)."

And the caption would read: "Figure 1. Webworm abundance. Bars are the mean number of webworms found in each tree type."

#### A note about photos

• If your poster is very large you may want to compress the photos to print

# When you are ready to print…

- Print as a pdf file.
	- You ma y be able to select Adobe p d f as a printer in the print dialog box.
	- You can use a free program like PDF Creator (http://www.pdfforge.org/pdfcreator)
- **Open the pd f file and look at it at 100%** to make sure the poster looks like you want. If it does not, go back, change, and print to pdf again.
- Submit the pd f file on the Thinking Matters website by April 6<sup>th</sup>. Don't wait until the last minute!
- You can have your poster printed off-campus but you'll have to pay (\$60 ‐ \$100). If you decide to have your poster printed off campus, please let us know.